# TTLabel 1.51

## label making and printing

### **General index**

Hardware/software requirements Label type Entering labels **Setup Printing** User's license

#### **Hardware/software requirements**

TTLabel is a 32 bit Windows program, so it requires Windows 95 or Windows NT (3.5 or later) to run. Hardware requirements are the same of the operating system ones, plus a printer. If you are using Windows NT 3.5, you have to install the 32 bit 3D controls library (i.e. copying the file ctl3d32.dll to ...\system32 directory), included with TTlabel. This is not required if the library is already installed, or you have a most recent version. Note that this is not required for Windows NT 3.5x. TTLabel will NOT work under Windows 3.x, even if you have installed the win32s library, because it uses the Registry, available only under NT and Windows 95.

#### **Label type**

TTLabel can use both single sheet and continous paper types. See Setup for the configuration procedure. Single sheet type has the advantage that you can use all the labels, even if printed in different times. Instead, it is often impossible to reach the first label in continous paper, so if you print only few labels per session, you will lost a significant amount of them.

TTlabel can setup all the physical parameters of the paper (height, width, margins, ...), so you can use all the formats supported by your printed.

#### **Entering labels**

The text has to be inserted in the upper left corner window. While you are entering the characters, they will appear in the upper right corner white rectangle (the preview) in the font and color choosed using the Font button. The selection is possible only when the database is empty (at the program start or after pressing the Empty button) and will be used for all labels.

Font and color are stored in the Registry and used all the times the program is executed. The first time the default is Courier New 10 points. If this font is not installed, you have to choose another one before entering the first label.

If you type in a label without pressing the Ok button it will not added to the database and not printed.

#### **Setup**

With the Setup button you can open the parameters windows. Here you can enter the physical dimension of paper and labels, including left, right, top and bottom margins. If you use continous paper, you must set the dimension of each page between two perforation lines. All the data will be stored in the Registry for future use.

#### **Printing**

The Print button starts printing of all inserted labels.

After printing the labels are still in the database: if you enter another one, you will print the old ones again. To avoid this, be sure to empty the database (with the Empty button) before enetering the new labels.

#### **User's license of TTLabel version 1.5**

#### **by Andrea Rescigno (1995)**

This is public domain software, so you can use, copy and distribute it without explicit permission. There is no warranty against possible bugs, malfunctioning, or incompatibility with some hardware, and the author is not responsible for them. You use this program at your own risk.

You can reach the author at the following addresses:

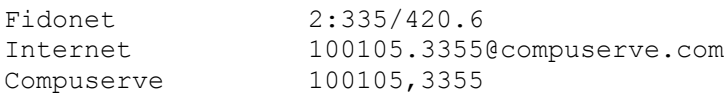

Windows NT, Windows 95 and win32s are trademarks of Microsoft Corporation. The 3D control library is distribute under Microsoft Corporation conditions.